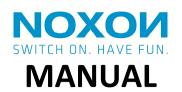

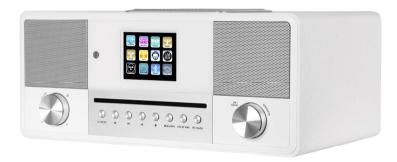

# **All in One Smart Radio**

**NOXON JURA** 

Stereo, Internet, CD, DAB+/FM, Bluetooth, Spotify

# **Contents**

- 1 Introduction
- 2 Intended use
- 3 Package contents
- 4 Safety
- 5 Overview
- **6** Getting Started
  - 6.1 General Device Functions
  - 6.2 Internet Connection
  - 6.3 First-time Setup

## 7 Menu Operation

- 7.1 Main Menu
- 7.2 Operating modes
  - 7.2.1 Internet Radio
  - 7.2.2 Spotify Connect
  - 7.2.3 Music Player (Shared media / USB playback)
  - 7.2.4 DAB+ Radio
  - 7.2.5 FM Radio
  - 7.2.6 CD Player
  - 7.2.7 Bluetooth
  - 7.2.8 Aux in
  - 7.2.9 DLNA streaming (DMR)
  - 7.2.10 Streaming services
- 7.3 Sleep

- 7.4 Alarm
- 7.5 UNDOK

# 8 System settings

- 8.1 Equalizer
- 8.2 Network
- 8.3 Time/Date
- 8.4 Language
- 8.5 Factory reset
- 8.6 Software update
- 8.7 Setup Wizard
- 8.8 Info
- 8.9 Backlight
- 9 Troubleshooting
- 10 Technical Specification
- 11 Disposal
- 12 Conformity
- 13 Trademarks

# 1 Introduction

Thank you very much for buying the smart radio. In order to let you freely operate the product and fully enjoy the overbalancing happiness it brings you, we have introduced each function of the player in detail in this user manual. Please carefully read this user manual before use and keep for future reference.

If you pass the smart radio on to someone else, make sure to give them all the relevant documents with it.

## 2 Intended use

The device has been developed for the receiving and playing back audio data from the Internet or a network, and reception of DAB+/FM radio programs. The device has been designed for private use and is not suitable for commercial purposes.

# 3 Package contents

The items enclosed in the packaging box are as follows:

Smart Radio NOXON JURA

Power adaptor

Remote Control

2 batteries of type AAA/LR03, 1.5 V

Audio cable with 3.5mm jack at both ends

User manual

# 4 Safety

#### General

- Do not drop the device and do not expose it to liquid, moisture or humidity. These might lead to damage to the device.
- If the device is moved from a cold environment into a warmer one, do let it adapt to the new temperature before operate the device. Otherwise, it might lead to condensation and cause malfunctions in the device.
- Do not use the device in the dust environment as dust can damage the interior electronic components and lead to malfunctions in the device.

- Protect the device from strong vibrations and place it on stable surfaces.
- Do not attempt to disassembly the device.
- If the device is not using for a long period of time, disconnect it from the power supply by unplugging the power plug. This is to avoid the risk of fire.
- The ventilation should not be impeded by covering the ventilation openings with items, such as newspapers, table-cloths, curtains, etc.
- No naked flame sources, such as lighted candles, should be placed on the apparatus.
- To maintain the compliance with the WiFi RF exposure requirement, place the product at least 20 cm (8 inches) from nearby persons except when operating the controls.

## **Compact discs**

- Use only Digital Audio CDs which have the symbol **UISC**
- DO NOT USE THESE TYPES OF DISC:- Mini (8cm) CDs. Use only full-size 12cm discs.
   Mini CDs will jam the feed mechanism.
  - Discs which do not have a complete metallic reflection layer. Discs with a large transparent section will not be detected and may fail to play or eject.
  - Disc which are extra thin or flexible. Such discs may fail to feed in or out correctly and may jam the CD mechanism.
- Never write on a CD or attach any sticker to the CD. Always hold the CD at the edge and store it in its box after use with the label facing up.
- To remove dust and dirt, breathe on the CD and wipe it with a soft, lint free cloth in a straight line from the center towards the edge.
- Cleaning agents may damage the CD.
- Do not expose the CD to rain, moisture, sand or to excessive heat. (e.g. from heating equipment or in motor cars parked in the sun).
- The CD player uses an invisible laser beam. If used incorrectly, this can injure your eyes. Never look directly into the open CD compartment.
- This devices has been classified as CLASS 1 LASER. The corresponding sticker (CLASS 1 LASER PRODUCT) is on the rear of the device.

#### Power adapter

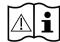

- Only use the power adaptor delivered with the device.
- The socket outlet should be installed near the device and should be easily accessible.
- Never touch the power plug with wet hands and never pull on power cable when pulling the plug out of the power socket.

Make sure the electrical voltage specified on the device and its power plug is corresponding to the voltage of the power socket. Incorrect voltage will destroy the device.

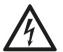

the

## Risks associated with high volumes

• Listening the device with headphones, always reduce the volume before put on the headphones. After the headphones are positioned properly, increase the volume to the desired level.

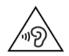

To prevent possible hearing damage, do not listen at high volume for long periods.

## Maintenance / Cleaning

- Always power off the unit when cleaning it.
- Never use any harsh or strong solvents to clean the device since these may damage
  the surface of the device. Dry, soft cloth is appropriate, however, if the device is
  extremely dirty, it may be wiped off with a slightly moist cloth. Make sure the device is
  dried off after cleaning.
- When you are necessary to ship the device, store it in its original package. Save the package for this purpose.

# 5 Overview

Top

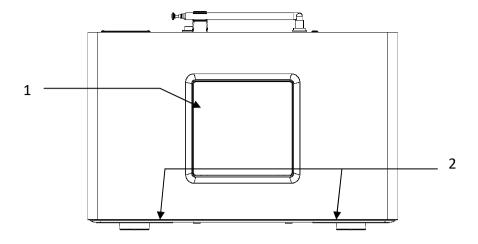

- 1 Subwoofer
- 2 Satellites

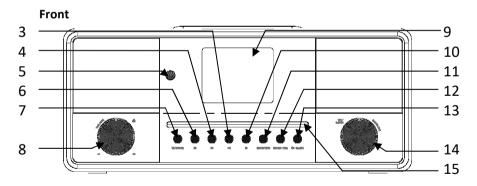

- 3 PLAY / PAUSE / RESUME
- 4 NEXT/FAST FORWARD
- 5 Receiver for infrared signal from remote control
- 6 PREVIOUS / REWIND
- 7 STANDBY / MODE
- 8 Volume Knob EJECT / VOLUME
- 9 2.8" TFT LCD display
- 10 STOP
- 11 MENU / INFO

- 12 FAVORITE / PROGRAM / BT PAIR
- 13 ALARM / BACK
- 14 Navigate Knob OK / SCAN / NAVIGATE
- 15 CD player slot

## Rear

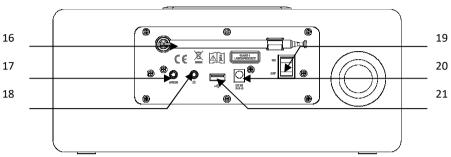

- 16 DAB+/FM antenna
- 17 AUX IN socket
- 18 HEADPHONE socket
- 19 ON/OFF switch
- 20 DC IN power supply
- 21 USB connection for playback

# **Remote Control**

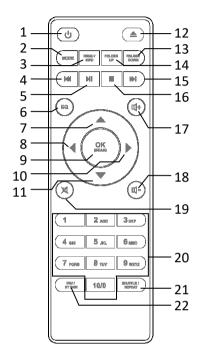

| 1  | பு                 | Device power on/off; alarm off                                                                                                    |
|----|--------------------|----------------------------------------------------------------------------------------------------|
| 2  | MODE               | Open, close mode selection                                                                                                    |
| 3  | MEMU /<br>INFO     | Display FM mode info (Name, PTY, RT, frequency) Display DAB mode info (Station, track, artist etc.) Display CD/USB mode info (Track, artist, etc.) Press and hold to open, close menu |
| 4  | M                  | Select track, hold down to seek                                                                                                    |
| 5  | M                  | Start playback, pause                                                                                                    |
| 6  | EQ                 | Select equalizer preset                                                                                                    |
| 7  |                    | Move up; FM: Set frequency                                                                                                    |
| 8  | •                  | Move left, step back                                                                                                    |
| 9  | OK<br>(SCAN)       | Confirm entry; FM: Scan;<br>Playing: album in full screen                                                                                                    |
| 10 |                    | Move right, step next                                                                                                    |
| 11 |                    | Move down; FM: Set frequency                                                                                                    |
| 12 | _                  | Eject the CD                                                                                                    |
| 13 | POLDER<br>DOWN     | Move down the folder for CD                                                                                                    |
| 14 | FOLDER<br>UP       | Move up the folder for CD                                                                                                    |
| 15 | <b>&gt;&gt;</b>    | Select track                                                                                                    |
| 16 |                    | Stop music playback                                                                                                    |
| 17 | 口+                 | Increase volume                                                                                                    |
| 18 | 日-                 | Decrease volume                                                                                                    |
| 19 | M                  | Mute, unmute                                                                                                    |
| 20 | 1-10/0             | Number buttons: retrieve saved favorite station, hold down to save station                                                                                                    |
| 21 | SHUFFLE!<br>REPEAT | Music: random and repeat selection                                                                                                    |
| 22 | FAV /<br>BT PAIR   | Select favorite stations, hold down<br>to save favorite<br>Program the track of CD<br>Press and hold to BT discoverable<br>under BT mode                                              |

# **6 Getting Started**

## 6.1 General Device Functions

Connect the power adaptor to the back of device and plug it into power socket. Switch on the device, it starts up.

On the playing screen, rotate the volume knob or press  $^{\square+}/^{\square-}$  on the remote control to adjust the volume. Switch off the sound by pressing  $^{\square}$  on the remote control.

Press <sup>()</sup> / MODE on the device or <sup>MODE</sup> on the remote control to select modes.

Press and hold MENU/INFO to open the menu. Press again to close the menu and return to playing screen.

On the menu, rotate the knob or press / on the remote control to move along the entries.

Press (SCAN) to confirm; press BACK or on the remote control to step back.

Press and hold O/MODE on the device or press O on the remote control to switch to standby mode. The time, date and any active alarm times display on the screen. Switch on with the same button.

When album cover is displayed on the playing screen, press (SCAN) to view the full screen size of the picture. (This feature may need software update, contact us if required.)

## 6.2 Internet Connection

- A broadband connection in combination with a wired/wireless access point, router or similar network device.
- The network device needs to support WiFi (802.11 b/g/n) wireless connection.
- PC, tablet or smartphone with network connected. This network has to be the same one as the smart radio equipped with.

Make sure you have setup the wireless network and you have the WEP, WPA or WPA2 security password to activate the connection.

You may also use the WPS (WiFi Protected Setup) function for easy pairing between the network device and JURA. Check if the light indicators on the network device are in appropriate status.

# 6.3 First-time Setup

When powering the device on for the first time, the following shows on the display:

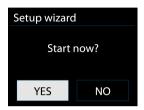

Rotate the knob to select "YES" and press it to confirm your selection and launch the setup wizard.

If you select "NO", the next window will ask you choose if you want to start the setup wizard again next time you power the device on.

Setup wizard helps you setup the main use of the device.

**Selecting the menu language** - Rotate the knob to select the menu language you want from the list and press (SCAN) to confirm.

Setting date and time - Rotate the knob to select "12" for 12-hour display format or "24" for 24-hour display format and press (SCAN) to confirm. If you select the 12-hour format, the display shows "AM" in the morning or "PM" in the afternoon after the time.

After this, the following options are available, to define if the time to be synchronized from radios:

- Update from DAB (the tuned station must support this function)
- Update from FM (the tuned station must support this function)
- Update from Network
- No update

If you choose "Update from Network" you must indicate your time zone in the next window.

Next choose "ON" for summer time, otherwise select "OFF".

If you choose "No update", you will have to enter the date and time manually.

The day flashes. Set the day and press (SCAN) to confirm.

The month flashes. Set the month and press (SCAN) to confirm.

The year flashes. Set the year and press (SCAN) to confirm.

The hour flashes. Set the hour and press (SCAN) to confirm.

The minute flashes. Set the minute and press (SCAN) to confirm.

' "AM" displays only if you have chosen the 12-hour time format. Select "AM" for the morning hours or "PM" for the afternoon hours and press  $^{OK}_{(SCAN)}$  to confirm.

Setting network - Firstly the device asks if keep network connected. If you want to control the device in all operating modes via the app, select "YES". Press (SCAN) to confirm. If choosing "NO", it is not possible to control the device from the app in the (Standby, AUX-IN, FM, DAB, USB) operating modes. Note that the power consumption in standby mode will be higher when the network connection is kept up.

Next, select "Most of Europe" or "Australia". Press (SCAN) to confirm. This launches a search for available wireless networks.

Any WLAN networks found are listed on the display, along with their names. In addition to the available networks, you may do the following on the list:

[Rescan] This re-launches a search for available wireless networks.

[Wired] Choose this option if you don't want to connect your Internet Radio to your router via wireless and would prefer a wired connection. The connection is then established immediately.

[Manual config] Manual input of connection details. This option should only be used by experienced users. It allows you to adjust network-specific parameters (Connection type, DHCP, IP settings, Gateway address, DNS, SSID, Authentication, Encryption type, key).

After selecting the network, you will be asked for input a standard encryption.

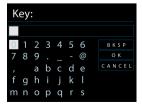

To enter the network's key, use the reel or direction keys on the remote control to move the cursor through the characters and press (SCAN) to confirm. As each character is selected, the key is built up near the top of the display.

There are three options accessible by tuning the navigate reel back before the first characters – Backspace, OK and Cancel.

**[WPS]** There will be hints for the type of network –if your network device supports WPS function.

Use one of the following methods of connection:

#### o Push button

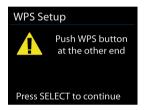

The device prompts you to press the connect button on the router. It then scans for a ready Push Button Connect network and connects.

#### o Pin

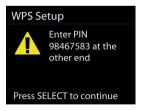

The device generates an 8-digit code number which you enter into the wireless router, access point, or an external registrar.

#### o Skip WPS

Enter key as for a standard encrypted network.

For more information on setting up a WPS encrypted network, see your WPS router's

instructions.

Smart radio attempts to connect to the selected network.

It will show connected if the setup is successful. If connecting fails, it returns to a previous screen to try again.

Once completed, press (SCAN) to quit the setup wizard.

# 7 Menu Operation

## 7.1 Main Menu

The main menu takes you to all the functions and settings for the device. Press and hold  $^{\text{MENU/INFO}}$  on the device or  $^{\text{MENU}}$  on the remote control to open the menu.

# 7.2 Operating modes

Press <sup>()</sup> / MODE on the device or <sup>MODE</sup> on the remote control to select modes. The 8 available operating modes show on the display.

Internet Radio, Spotify Connect, Music Player, DAB, FM, CD, Bluetooth, AUX.

## 7.2.1 Internet Radio

Smart radio can play thousands of radio stations and podcasts from around the world though a broadband Internet connection.

When you select Internet radio, the device directly contacts the Frontier Silicon Internet radio portal (which is supported by v-tuner) to get a list of stations.

The portal also enables multiple lists of favorite stations that you can personalize.

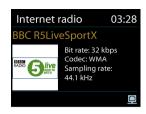

If you are already listening to an Internet radio station, you can press ALARM/BACK or on the remote control to quickly return to the last visited branch of the menu tree, rather than press and hold to MENU/INFO go to the first menu of Internet radio mode.

#### Last listened

When Internet radio mode restarts, the last-listened station is selected. To select another recently used station, enter here to select the listed station. Most recent stations appear at the top of the list.

#### Station list

Browse Internet broadcasts that organized into different categories, Location, Genre, Popular and New. You can also find the station with Search by keyword.

#### **Favorites**

Favorites are stored with the Internet radio portal, and are available through all Internet radios registered on the same account. Before favorites can be used, the radio has to be registered with the Internet radio portal.

To register your smart radio, choose Station list > Help > Get access code to get your radio's unique portal access code first. (Do not confuse the portal access code with the Radio ID from System settings.

Visit the portal website at www.wifiradio-frontier.com

If this is your first visit to the portal, register for a new account, entering the following information:

o access code,

o your e-mail address,

o password,
o radio model.

If you already have an account and wish to add an additional radio, log in to your account and select My preferences > Add another Wi-Fi radio.

Once your radio is registered with the portal, you can immediately use the Internet radio favorites and added stations features.

To store a playing station as a favorite, press and hold (SCAN) until the display shows 'Favorite added'. The station appears in the default favorites list Stations.

### My added stations

Even though the Internet radio portal contains thousands of stations, you may want to listen to stations not listed. You can add your own via the portal.

#### Presets

Presets are stored in the radio and cannot be accessed from other radios.

To store an Internet radio preset, press and hold BY PAIR until the display shows the Save preset screen. Select one of the 10 presets to save the currently playing station. Shortcut to preset store 1-10 favourate stations by directly pressing and hold numbers 1-10/0 directly on the remote control.

To select a preset, press  $\frac{|RAY|}{DT |RAIR}$ , then select one of the listed preset stations. When a preset station is playing, it shows n (1, 2 etc) at the bottom of the screen. Shortcut to preset recall 1-10 favourate stations by directly pressing numbers  $\frac{1-10}{0}$  directly on the remote control.

#### Now playing information

While the stream is playing, the screen shows its name and description. To view further information, press  $^{\mathsf{INFO}}$  .

Each time you press <sup>INFO</sup>, another set of information is displayed, cycle through name/description, genre/location, reliability, codec/sampling rate, playback buffer and today's date.

#### 7.2.2 Spotify Connect

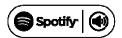

Spotify Connect lets you play Spotify through your home speakers or TV, using the Spotify app as remote.

You'll need Spotify Premium to use Connect – see details overleaf.

Step 1. Add your speakers to your WiFi network.

Step 2. Fire up the Spotify app on your phone, tablet or PC using the same WiFi network as above.

Step 3. Play a song on Spotify and hit 'DEVICES AVAILABLE'.

Step 4. Choose your speakers and your music will start playing out loud.

For more information on how to set up and use Spotify Connect please visit: www.spotify.com/connect

#### Licenses

The Spotify Software is subject to third party licenses found here:

http://www.spotify.com/connect/third-party-licenses

During the listening, it shows the album cover, album information in the display. You OK can press (SCAN) to enlarge the album cover in the full screen

## 7.2.3 Music Player

Music player mode plays audio files in MP3, WMA, WAV, AAC or FLAC format from a computer on the local network.

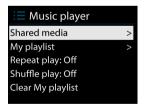

If you are already playing a music file, you can press ALARM/BACK or on the remote control rather than press and hold MENU/INFO to quickly return to the last visited branch of the menu tree.

You can use or to play the previous or next track, press and hold to rewind or fast forward. Press to play or pause. Press to stop playback and return to the song list.

#### Shared media

If you have set up shared media, you should see an entry consisting of <computer name>: <Shared media name>. If you have more than one computer sharing media, the alternatives are listed. Select the shared media you want to play.

From this point on, the menus are generated from the shared media server. The first menu shows a list of media types, for example Music, Video, Pictures and Playlists. It can only play music and playlists.

There is also a search function which finds tracks in a similar way to Internet radio search.

From Music, there are numerous ways of selecting tracks including Genre, Artist, Album, Composer and Rating.

Once you have found a track you want to play, press (SCAN). A short press plays the track immediately.

#### USB playback

From this point on, menus are generated from the folders on the USB device. Browse folders with the navigate reel and ALARM/BACK button, or direction keys on the remote control. The display shows folder and file names (not necessarily track names).

Once you have found a track you want to play, press (SCAN). A short press plays the track immediately.

The USB port is just for music playback, no charging function.

#### Repeat/shuffle

You can set to repeat tracks or play them in random order. Press REPEAT on the remote control to turn on/off the repeat and random function.

#### Now playing information

While a track is playing, the screen shows its track and artist. There is also a progress bar with figures for elapsed and total track time. At the bottom of the screen, an icon

indicates UPnP or USB depending on the source. To view further information, press MENU / INFO

Each time you press MENU/INFO, another set of information is displayed, cycling through the information:

track/artist/progress bar/track times, album, codec/sampling rate, playback buffer and today's date.

Album cover of the track from music server is supported, while album cover from USB is unsupported.

### 7.2.4 DAB+ Radio

DAB mode receives DAB/DAB+ digital radio and displays information about the station, stream and track playing.

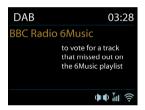

## Scanning for stations

The first time you select DAB radio mode, or if the station list is empty, the radio automatically performs a full scan to see what stations are available. You may also need to start a scan manually to update the list of stations for one of the following reasons:

- o Available stations change from time to time.
- o If reception was not good for the original scan, this may result in an empty or incomplete list of available stations.
- o If you have poor reception of some stations (burbling), you may wish to list only stations with good signal strength.

To start a scan manually, choose Full scan. To scan only stations with good signal strength, select Local scan.

Once the scan is complete, the radio shows a list of available stations.

To remove stations that are listed but not unavailable, choose Prune invalid.

Turn the navigate reel to view a list of stations and press to select. Once selected, the station plays and the screen show information about station, track or show as broadcast.

#### Presets

To store DAB preset, press and hold by until the display shows the Save preset screen. Select one of the 10 presets to save the currently playing station. Shortcut to preset store 1-10 favourate stations by directly pressing and hold numbers 1-10/0 directly on the remote control.

To select a preset, press  $\frac{\text{FRAVE}}{\text{OT PAIR}}$ , then select one of the listed preset stations. When a preset station is playing, it shows n (1, 2 etc) at the bottom of the screen. Shortcut to preset recall 1-10 favourate stations by directly pressing numbers  $\frac{1-10}{0}$  directly on the remote control.

### Now playing information

While the stream is playing, the screen shows its name and DLS (Dynamic Label Segment) information broadcast by the station giving real-time information such as programme name, track title and contact details. Stereo broadcasts are indicated with an icon at the top of the screen. To view further information, press MENU/INFO.

Each time you press MENU / INFO, another set of information is displayed, cycling through DLS text, programme type, ensemble name/frequency, signal strength/error rate, bite rate/codec/channels and today's date.

#### Settings

Dynamic range compression (DRC)

If you are listening to music with a high dynamic range in a noisy environment, you may wish to compress the audio dynamic range. This makes quiet sounds louder, and loud sounds quieter. You can change DRC as off, low or high.

Station order

You can choose the order of the DAB station list to be either Alphanumeric, Ensemble or Valid.

Ensemble lists groups of stations that are broadcast together on the same ensemble. Valid lists valid stations first, alphanumerically, then off-air stations.

#### 7.2.5 FM Radio

FM radio mode receives analogue radio from the FM band and displays RDS (Radio Data System) information about the station and where broadcast.

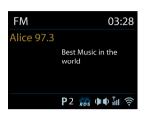

To find a station, press (SCAN). The frequency display starts to run up as the device scans the FM band. Alternatively, you can scan up or down by pressing and holding the buttons or A/TUNING- or tune manually with quick presses, or by turning the reel.

#### Preset

To store an FM preset, press and hold FTPAIR until the display shows the Save preset screen. Select one of the 10 presets to save the currently playing station. Shortcut to preset store 1-10 favorite stations by directly pressing and hold numbers 1-10/0 directly on the remote control.

To select a preset, press  $\frac{\text{press}}{\text{st PAIR}}$ , then select one of the listed preset stations. When a preset station is playing, it shows n (1, 2 etc) at the bottom of the screen. Shortcut to preset recall 1-10 favorite stations by directly pressing numbers  $\frac{1-10/0}{\text{o}}$  directly on the remote control.

## Now playing information

While the stream is playing, the screen shows its frequency, or if RDS information is available, station name and any further RDS information such as program name, track title and contact details. If no information is available, just the frequency is shown. Stereo broadcasts are indicated with an icon at the top of the screen, To view further information about the broadcast, press MENU/INFO.

Each time you press MENU/INFO, another set of information is displayed, cycling through RDS text, further RDS text (station/program type), frequency and today's date.

#### Settings

### Scan settings

By default, FM scans stop at any available station. This may result in a poor signal-tonoise ratio (hiss) from weak stations. To change the scan settings to stop only at stations with good signal strength, select Yes after choosing Strong station only?

#### Audio settings

All stereo stations are reproduced in stereo. For weak stations, this may result in a poor signal-to-noise ratio (hiss). To play weak stations in mono, select FM weak reception: Listen in mono only and then YES.

### 7.2.6 CD Player

The smart radio can playback CD-DA format audio CD-R/CD-RW discs that have been finalised\* upon completion of recording. It may fail to play some CD-R/CD-RW discs due to poor recording and wide variation in quality of the CD-R/CD-RW disc.

\*Finalising enables a CD-R/CD-RW disc to playback on audio players. A disc which has not been finalised may have information added to it using a computer but may not always be playable.

Insert a disc with printed side facing up into the CD slot. The disc will be loaded automatically. The unit will check the CD type and load its track list. The display will show 'Loading' and then 'Reading' as the information is read.

#### Playback

Use or box to play the previous or next track, press and hold to rewind or fast forward.

Press to pause the track. Press it again to resume.

Press to stop the track.

To take out the CD, press . Note that this device does not eject the CD if it is not in CD mode

### Repeat/shuffle

Press REPEAT on the remote control to swap among normal playback, repeat one, repeat all (and repeat folder for MP3 / WMA CD) and turn on/off the function of random.

#### CD track programming

Stop the playback first if any track is playing.

Press BT PAIR to program.

Set the first programming track, use or to seek the track. Press (SCAN) to confirm and set the next programming track. Repeat the steps. When programming is completed, press (BTPAIR).

Press to start playing the programmed track(s).

#### MP3 / WMA CD

The radio is able to play CD-R and CD-RW discs containing MP3 and WMA files. It is assumed in this section that a file is equivalent to a CD track.

It allows skipping folder by pressing or or bown on the remote control. The first file of the next or previous folder will be played.

An MP3 / WMA CD may not contain more than 512 files and not more than 99 folders. MP3 and WMA files should be created with an audio sample rate of 44.1kHz (this is normal for files created from CD audio content).

MP3 and WMA data rates up to 320 kilobits per second are supported. WMA Lossless files are not supported. The unit will not play files which include digital rights management (DRM) protection.

When burning CD-R and CD-RW discs with audio files, various problems may arise which could lead to problems with playback. Typically such problems are caused by poor CD writing or audio encoding software, or by the hardware settings of the PC's CD writer, or by the CD being used. Should such problems arise, contact the customer services of your CD writer or software manufacturer or look in their product documentation for relevant information. When you are making audio CDs, take care to observe all legal guidelines and ensure that the copyright of third parties is not infringed.

#### 7.2.7 Bluetooth

In Bluetooth mode, the radio enters the pairing mode automatically. You can turn on the Bluetooth of your Bluetooth device and search the radio "Internetradio" to pairing. When it is waiting for pairing, there is a blinking Bluetooth icon at the bottom. If the pairing is successful, the Bluetooth icon becomes steady.

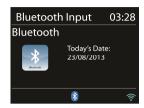

Control the music playback from your Bluetooth device.

To disconnect from the radio, press and hold BTPAIR, or go to the menu and choose BT disconnect.

#### 7.2.8 Aux in

Aux in mode plays audio from an external source such as an MP3 player.

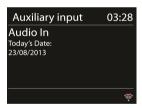

To play audio with Aux in mode.

Turn the volume low on both the radio and, if adjustable, the audio source device. Connect the external audio source to the Aux in 3.5mm stereo socket.

Adjust the volume of the radio (and, if necessary, the audio source device) as required.

## 7.2.9 DLNA Streaming (DMR)

Shared music in Section 7.2.3 is a way of music streaming which you look for the music list and control playback from the radio. This topic will introduce another way to do the music streaming which is not necessary to control playback on the radio. It is called DLNA (Digital Living Network Alliance) streaming.

You can share the music files and directly control the music playback from computer.

#### **Control on Computers**

The system requirements for DLNA streaming are Windows 7 or above. Share the media on your PC to the network and allow JURA to access.

Control Panel > Network and Internet > Network and Sharing Center > Media streaming options

For using Windows Media Player 12, it is also required to enable Allow remote control of my Player.

Right click any music in the library and choose Play to or Cast to Internetradio XXXXXXXXXXXX.

A box of music playback pops up for the streaming. Get help from Microsoft is necessary.

### **Control on Smartphones / Tablets**

You may search and install any free or commercial DLNA Apps from Google Play or Apple Store if you are using Android mobile, tablet or iPhone / iPad.

Procedures for playing shared music on the app are as follows:

- 1. Select Internetradio XXXXXXXXXXX as the player.
- 2. Select music server and choose the music.

NOTE: Some Apps may not support streaming music from iPhone/iPod but iPhone/iPod could still be used to control streaming music from other servers.

Some Apps may allow playing the music to multi players at the same time. Some Apps can create a playlist if you choose several music.

Study the own instruction of the software or Apps you use to enjoy DLNA streaming if necessary.

## 7.2.10 Streaming services

You can play content from the following streaming services:

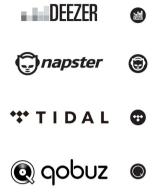

You can find the symbols of these services in the display.

The use of streaming services requires contracts with the streaming providers. These may cause costs. In particular, free offers often contain advertising. Changes are in the responsibility of the streaming services. Please inform yourself on the homepages of the providers.

We recommend that you first install the UNDOK app on the device that you want to use to control JURA (this can be a smartphone or tablet, etc. which must be in the same network as JURA.

Press <sup>()</sup> / MODE on the device or press MODE on the remote control to go to the main menu, then select the desired streaming service and then press (SCAN) to confirm.

To use a streaming service, sign in to JURA or the UNDOK app installed on your mobile device with your account. Follow the instructions on the screen.

# 7.3 Sleep

To set the sleep timer, select Sleep under Main menu. Choose from Sleep OFF, 15 MINS, 30 MINS, 45 MINS or 60 MINS.

Once you select a sleep period, the system returns to the main menu. Press and hold MENU/INFO or press MENU on the remote control to return the now playing screen.

## 7.4 Alarm

There are two versatile wake-up alarms with snooze facility, and a sleep function to turn the system off after a set period. Each alarm can be set to start in a particular mode.

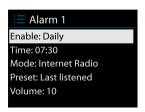

Select Alarms under Main menu to set or change an alarm.

Select the alarm number (1 or 2) then configure the following parameters:

- o Enable: on/off,
- o Frequency: Daily, Once, Weekends or Weekdays,
- o Time,
- o Mode: Buzzer, Internet Radio, DAB or FM,
- o Preset: Last listened 1-10, Preset
- o Volume: 4-32

To activate the new settings, scroll down and select Save.

The screen shows active alarms with an icon at the bottom left.

At the set time, the alarm will sound. To temporarily silence, press any key excepted  $^{\circlearrowleft/\text{MODE}}$  or  $^{\circlearrowleft}$  on the remote control. You can change the snooze period. The radio returns to standby for the set period, with the silenced alarm icon flashing.

Press and hold O/MODE or press O on the remote control to turn off the alarm.

#### 7.5 UNDOK

The device gives a feature of network remote by smartphone or tablet in iOS or Android system. By downloading the assigned app named UNDOK, you can view all the modes the device.

Search UNDOK from Google Play or Apple Store, and install it to your smartphone or tablet.

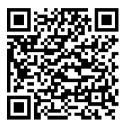

For Android system (Google Play)

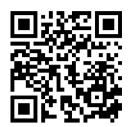

For iOS system (Apple Store)

Before using the UNDOK app, make sure the device and the smartphone / tablet are in the same WiFi network

Launch the app. The app initializes and scans for Internet Radio in the network. Tap the device to make the connection.

When prompted, enter the current PIN code. The default PIN is "1234". You can view and edit the current PIN on the Internet Radio in the menu Select your desired mode in the main page. You may then control the selected mode on your smartphone / tablet and on the display of the device simultaneously.

Tap "Standby" icon to go to the standby mode. Tap "Wake up" to go to operation mode.

Tap "Browse" to view the details. Tap to view the saved preset stations, and tap "+" to add the playing station to the desired preset station number.

NOTE: Be aware that if another smartphone / tablet with the app in the same network have access with the device, the original connection will be cut off.

# 8 System settings

# 8.1 Equalizer

Several preset EQ modes are available: Normal, Flat, Jazz, Rock, Movie, Classic, Pop and News.

Also a user-defined setting is available; create your own EQ with custom bass, treble settings.

#### 8.2 Network

#### Network wizard

Enter to search AP SSID, then input the WEP / WPA key or choose Push Button/Pin/Skip WPS to connect to the wireless network.

#### **PBC Wlan setup**

Push Button Configuration, it is to connect the AP that supports WPS (Wi-Fi Protected Setup).

#### View settings

View the information of current connected network: Active connection, MAC address, Wlan region, DHCP, SSID, IP address, Subnet mask, Gateway address, Primary DNS and Secondary DNS.

#### Wlan region

Select the Wlan region to obtain the optimal Wlan connectivity: Canada, Spain, France, Japan, Singapore, Australia, and Republic of Korea.

#### Manual settings

Choose wired or wireless network connection and enable or disable DHCP (Dynamic Host Configuration Protocol).

#### **NetRemote PIN Setup**

Here you can view and edit the NetRemote PIN. The default NetRemote PIN is: 1234. The NetRemote PIN is required when you want to connect a smartphone or Tablet PC to your radio using the feature mentioned in Section 7.6.

#### Network profile

The smart radio remembers the last four wireless networks it has connected to, and automatically tries to connect to whichever one of them it can find.

From here you can see the list of registered networks. You can delete unwanted networks by turning and pressing the (SCAN) on the remote control then choosing "YES" to confirm delete

#### Clear network settings

Select "YES" to clear all the current network settings. Select "NO" to cancel.

#### Keep network connected

If you choose to keep network connected, the WiFi will not disconnect even you are in standby mode. Otherwise, the connection will only available. This option allows the device to be ready for DLNA streaming and UNDOK connection in any operating modes. Details for DLNA streaming, refer to Section 7.2.8 DLNA Streaming (DMR). Details for UNDOK connection, refer to Section 7.6 UNDOK.

## 8.3 Time/Date

Set the time manually or auto update, time format, time zone and daylight.

Details can be referred to Setting date and time under Section 6.3 First-time setup

# 8.4 Language

The default language is English. Change it as your preference.

# 8.5 Factory Reset

A factory reset resets all user settings to default values, so that time and date, network configuration and presets are lost. However, current software version of the radio is maintained, as is registration with the Internet radio portal. Internet radio favourites therefore remain unless you re-register your device with another account on the portal website.

# 8.6 Software Update

#### **Auto-check setting**

This option automatically checks for new updates from time to time.

Automatic updating is enabled by default. To disable it, select "NO". To enable it again, select "YES".

#### Check now

Search for available updates immediately.

If newer available software is detected, you will be asked if you want to go ahead with an update. If you agree, the new software is then downloaded and installed. After a software upgrade, all user settings are maintained.

NOTE: Before starting a software upgrade, ensure that the radio is plugged into a stable main power connection. Disconnecting power during an upgrade may permanently damage the unit.

# 8.7 Setup Wizard

With this function, you can start the setup wizard at any time. Any parameters or stations entered already are not deleted. For more information, please read the Section 6.3 First-time setup.

## 8.8 Info

View the firmware version and the radio ID.

# 8.9 Backlight

You may change the backlight of each environment (power on or standby) to High, Medium or Low. And adjust the timeout duration which the radio turns to standby backlight level when it has not been controlled.

| The device does not switch on.  Check it the power adaptor is connected properly.  1. Turn on the sound as it may be muted 2. Increase the volume. 3. Pull any connected headphone or speaker from the connector jack.  No network connection can be established.  1. Check the WLAN function. 2. Try to set an IP address at the device. 3. Activate the DHCP function on the router and make the connection again at the device. 4. A firewall is activated on the network – set the respective program in such a way that access is possible. 5. Reboot the router  WiFi connection cannot be established.  1. Check the availability of WLAN network on the router. 2. Place the device closer to the router. 3. Make sure the password is correct.  No station is found.  1. Check the network as well as the access point and firewall. 2. The station may not be available currently, try again later. 3. The link of the station is changed or the station no longer transmits – ask the provider for information. 4. The link of manual added station may not be correct, check and change it.  Hiss in FM mode  1. Check/move the FM antenna. 2. Move the radio. 2. Rescan local stations only (high-strength). 3. Check the local DAB coverage. | 9 Troubleshooting                  |                                                      |
|----------------------------------------------------------------------------------------------------|------------------------------------|------------------------------------------------------|
| No sound.  1. Turn on the sound as it may be muted 2. Increase the volume. 3. Pull any connected headphone or speaker from the connector jack.  No network connection can be established.  1. Check the WLAN function. 2. Try to set an IP address at the device. 3. Activate the DHCP function on the router and make the connection again at the device. 4. A firewall is activated on the network – set the respective program in such a way that access is possible. 5. Reboot the router  WiFi connection cannot be established.  1. Check the availability of WLAN network on the router. 2. Place the device closer to the router. 3. Make sure the password is correct.  No station is found.  1. Check the network as well as the access point and firewall. 2. The station may not be available currently, try again later. 3. The link of the station is changed or the station no longer transmits – ask the provider for information. 4. The link of manual added station may not be correct, check and change it.  Hiss in FM mode  1. Check/move the FM antenna. 2. Move the radio.  No stations available / burbling / intermittent in DAB mode.  2. Rescan local stations only (high-strength).                                           | Error                              | Remedy                                               |
| 2. Increase the volume. 3. Pull any connected headphone or speaker from the connector jack.  No network connection can be established.  1. Check the WLAN function. 2. Try to set an IP address at the device. 3. Activate the DHCP function on the router and make the connection again at the device. 4. A firewall is activated on the network – set the respective program in such a way that access is possible. 5. Reboot the router  WiFi connection cannot be established.  1. Check the availability of WLAN network on the router. 2. Place the device closer to the router. 3. Make sure the password is correct.  No station is found.  1. Check the network as well as the access point and firewall. 2. The station may not be available currently, try again later. 3. The link of the station is changed or the station no longer transmits – ask the provider for information. 4. The link of manual added station may not be correct, check and change it.  Hiss in FM mode  1. Check/move the FM antenna. 2. Move the radio. 2. Rescan local stations only (high-strength).                                                                                                    | The device does not switch on.     | Check it the power adaptor is connected properly.    |
| 3. Pull any connected headphone or speaker from the connector jack.  1. Check the WLAN function. 2. Try to set an IP address at the device. 3. Activate the DHCP function on the router and make the connection again at the device. 4. A firewall is activated on the network – set the respective program in such a way that access is possible. 5. Reboot the router  WiFi connection cannot be established.  1. Check the availability of WLAN network on the router. 3. Make sure the password is correct.  No station is found.  1. Check the network as well as the access point and firewall. 2. The station may not be available currently, try again later. 3. The link of the station is changed or the station no longer transmits – ask the provider for information. 4. The link of manual added station may not be correct, check and change it.  Hiss in FM mode  1. Check/move the FM antenna. 2. Move the radio. 2. Rescan local stations only (high-strength).                                                                                                    | No sound.                          | 1. Turn on the sound as it may be muted              |
| connector jack.  No network connection can be established.  1. Check the WLAN function. 2. Try to set an IP address at the device. 3. Activate the DHCP function on the router and make the connection again at the device. 4. A firewall is activated on the network – set the respective program in such a way that access is possible. 5. Reboot the router  WiFi connection cannot be established.  1. Check the availability of WLAN network on the router. 2. Place the device closer to the router. 3. Make sure the password is correct.  No station is found.  1. Check the network as well as the access point and firewall. 2. The station may not be available currently, try again later. 3. The link of the station is changed or the station no longer transmits – ask the provider for information. 4. The link of manual added station may not be correct, check and change it.  Hiss in FM mode  1. Check/move the FM antenna. 2. Move the radio.  No stations available / burbling / intermittent in DAB mode.  2. Rescan local stations only (high-strength).                                                                                                    |                                    | 2. Increase the volume.                              |
| No network connection can be established.  1. Check the WLAN function. 2. Try to set an IP address at the device. 3. Activate the DHCP function on the router and make the connection again at the device. 4. A firewall is activated on the network – set the respective program in such a way that access is possible. 5. Reboot the router  WiFi connection cannot be established.  1. Check the availability of WLAN network on the router. 2. Place the device closer to the router. 3. Make sure the password is correct.  No station is found.  1. Check the network as well as the access point and firewall. 2. The station may not be available currently, try again later. 3. The link of the station is changed or the station no longer transmits – ask the provider for information. 4. The link of manual added station may not be correct, check and change it.  Hiss in FM mode  1. Check/move the FM antenna. 2. Move the radio.  No stations available / burbling / intermittent in DAB mode.  1. Move the radio.  2. Rescan local stations only (high-strength).                                                                                                    |                                    | 3. Pull any connected headphone or speaker from the  |
| established.  2. Try to set an IP address at the device. 3. Activate the DHCP function on the router and make the connection again at the device. 4. A firewall is activated on the network – set the respective program in such a way that access is possible. 5. Reboot the router  WiFi connection cannot be established.  1. Check the availability of WLAN network on the router. 2. Place the device closer to the router. 3. Make sure the password is correct.  No station is found.  1. Check the network as well as the access point and firewall. 2. The station may not be available currently, try again later. 3. The link of the station is changed or the station no longer transmits – ask the provider for information. 4. The link of manual added station may not be correct, check and change it.  Hiss in FM mode  1. Check/move the FM antenna. 2. Move the radio.  No stations available / burbling / intermittent in DAB mode.  2. Rescan local stations only (high-strength).                                                                                                    |                                    | connector jack.                                      |
| 3. Activate the DHCP function on the router and make the connection again at the device.  4. A firewall is activated on the network – set the respective program in such a way that access is possible.  5. Reboot the router  WiFi connection cannot be established.  1. Check the availability of WLAN network on the router.  2. Place the device closer to the router.  3. Make sure the password is correct.  No station is found.  1. Check the network as well as the access point and firewall.  2. The station may not be available currently, try again later.  3. The link of the station is changed or the station no longer transmits – ask the provider for information.  4. The link of manual added station may not be correct, check and change it.  Hiss in FM mode  1. Check/move the FM antenna.  2. Move the radio.  No stations available / burbling / intermittent in DAB mode.  1. Move the radio.  2. Rescan local stations only (high-strength).                                                                                                    | No network connection can be       | 1. Check the WLAN function.                          |
| the connection again at the device.  4. A firewall is activated on the network – set the respective program in such a way that access is possible.  5. Reboot the router  1. Check the availability of WLAN network on the router.  2. Place the device closer to the router.  3. Make sure the password is correct.  No station is found.  1. Check the network as well as the access point and firewall.  2. The station may not be available currently, try again later.  3. The link of the station is changed or the station no longer transmits – ask the provider for information.  4. The link of manual added station may not be correct, check and change it.  Hiss in FM mode  1. Check/move the FM antenna.  2. Move the radio.  No stations available / burbling / intermittent in DAB mode.  1. Move the radio.  2. Rescan local stations only (high-strength).                                                                                                    | established.                       | 2. Try to set an IP address at the device.           |
| 4. A firewall is activated on the network – set the respective program in such a way that access is possible.  5. Reboot the router  1. Check the availability of WLAN network on the router.  2. Place the device closer to the router.  3. Make sure the password is correct.  No station is found.  1. Check the network as well as the access point and firewall.  2. The station may not be available currently, try again later.  3. The link of the station is changed or the station no longer transmits – ask the provider for information.  4. The link of manual added station may not be correct, check and change it.  Hiss in FM mode  1. Check/move the FM antenna.  2. Move the radio.  No stations available / burbling / intermittent in DAB mode.  2. Rescan local stations only (high-strength).                                                                                                    |                                    | 3. Activate the DHCP function on the router and make |
| respective program in such a way that access is possible.  5. Reboot the router  1. Check the availability of WLAN network on the router.  2. Place the device closer to the router.  3. Make sure the password is correct.  No station is found.  1. Check the network as well as the access point and firewall.  2. The station may not be available currently, try again later.  3. The link of the station is changed or the station no longer transmits – ask the provider for information.  4. The link of manual added station may not be correct, check and change it.  Hiss in FM mode  1. Check/move the FM antenna.  2. Move the radio.  No stations available / burbling / intermittent in DAB mode.  1. Move the radio.  2. Rescan local stations only (high-strength).                                                                                                    |                                    |                                                      |
| possible.  5. Reboot the router  1. Check the availability of WLAN network on the router.  2. Place the device closer to the router.  3. Make sure the password is correct.  No station is found.  1. Check the network as well as the access point and firewall.  2. The station may not be available currently, try again later.  3. The link of the station is changed or the station no longer transmits – ask the provider for information.  4. The link of manual added station may not be correct, check and change it.  Hiss in FM mode  1. Check/move the FM antenna.  2. Move the radio.  No stations available / burbling / intermittent in DAB mode.  1. Move the radio.  2. Rescan local stations only (high-strength).                                                                                                    |                                    |                                                      |
| WiFi connection cannot be established.  1. Check the availability of WLAN network on the router. 2. Place the device closer to the router. 3. Make sure the password is correct.  No station is found.  1. Check the network as well as the access point and firewall. 2. The station may not be available currently, try again later. 3. The link of the station is changed or the station no longer transmits — ask the provider for information. 4. The link of manual added station may not be correct, check and change it.  Hiss in FM mode  1. Check/move the FM antenna. 2. Move the radio.  No stations available / burbling / intermittent in DAB mode.  1. Move the radio. 2. Rescan local stations only (high-strength).                                                                                                    |                                    |                                                      |
| WiFi connection cannot be established.  1. Check the availability of WLAN network on the router. 2. Place the device closer to the router. 3. Make sure the password is correct.  No station is found.  1. Check the network as well as the access point and firewall. 2. The station may not be available currently, try again later. 3. The link of the station is changed or the station no longer transmits – ask the provider for information. 4. The link of manual added station may not be correct, check and change it.  Hiss in FM mode  1. Check/move the FM antenna. 2. Move the radio.  No stations available / burbling / intermittent in DAB mode.  1. Move the radio. 2. Rescan local stations only (high-strength).                                                                                                    |                                    | '                                                    |
| router.  2. Place the device closer to the router.  3. Make sure the password is correct.  No station is found.  1. Check the network as well as the access point and firewall.  2. The station may not be available currently, try again later.  3. The link of the station is changed or the station no longer transmits – ask the provider for information.  4. The link of manual added station may not be correct, check and change it.  Hiss in FM mode  1. Check/move the FM antenna.  2. Move the radio.  No stations available / burbling / intermittent in DAB mode.  1. Move the radio.  2. Rescan local stations only (high-strength).                                                                                                    |                                    | 5. Reboot the router                                 |
| 2. Place the device closer to the router. 3. Make sure the password is correct.  1. Check the network as well as the access point and firewall. 2. The station may not be available currently, try again later. 3. The link of the station is changed or the station no longer transmits – ask the provider for information. 4. The link of manual added station may not be correct, check and change it.  Hiss in FM mode  1. Check/move the FM antenna. 2. Move the radio.  No stations available / burbling / intermittent in DAB mode.  2. Rescan local stations only (high-strength).                                                                                                    | WiFi connection cannot be          | 1. Check the availability of WLAN network on the     |
| 3. Make sure the password is correct.  1. Check the network as well as the access point and firewall. 2. The station may not be available currently, try again later. 3. The link of the station is changed or the station no longer transmits – ask the provider for information. 4. The link of manual added station may not be correct, check and change it.  Hiss in FM mode  1. Check/move the FM antenna. 2. Move the radio.  No stations available / burbling / intermittent in DAB mode.  2. Rescan local stations only (high-strength).                                                                                                    | established.                       | router.                                              |
| No station is found.  1. Check the network as well as the access point and firewall.  2. The station may not be available currently, try again later.  3. The link of the station is changed or the station no longer transmits – ask the provider for information.  4. The link of manual added station may not be correct, check and change it.  Hiss in FM mode  1. Check/move the FM antenna.  2. Move the radio.  No stations available / burbling / intermittent in DAB mode.  2. Rescan local stations only (high-strength).                                                                                                    |                                    | 2. Place the device closer to the router.            |
| firewall.  2. The station may not be available currently, try again later.  3. The link of the station is changed or the station no longer transmits – ask the provider for information.  4. The link of manual added station may not be correct, check and change it.  Hiss in FM mode  1. Check/move the FM antenna. 2. Move the radio.  No stations available / burbling / intermittent in DAB mode.  2. Rescan local stations only (high-strength).                                                                                                    |                                    | 3. Make sure the password is correct.                |
| again later.  3. The link of the station is changed or the station no longer transmits – ask the provider for information.  4. The link of manual added station may not be correct, check and change it.  Hiss in FM mode  1. Check/move the FM antenna. 2. Move the radio.  No stations available / burbling / intermittent in DAB mode.  2. Rescan local stations only (high-strength).                                                                                                    | No station is found.               | ·                                                    |
| 3. The link of the station is changed or the station no longer transmits – ask the provider for information. 4. The link of manual added station may not be correct, check and change it.  Hiss in FM mode  1. Check/move the FM antenna. 2. Move the radio.  No stations available / burbling / intermittent in DAB mode.  2. Rescan local stations only (high-strength).                                                                                                    |                                    |                                                      |
| longer transmits – ask the provider for information.  4. The link of manual added station may not be correct, check and change it.  Hiss in FM mode  1. Check/move the FM antenna. 2. Move the radio.  No stations available / burbling / intermittent in DAB mode.  1. Move the radio. 2. Rescan local stations only (high-strength).                                                                                                    |                                    |                                                      |
| 4. The link of manual added station may not be correct, check and change it.  Hiss in FM mode  1. Check/move the FM antenna. 2. Move the radio.  No stations available / burbling / intermittent in DAB mode.  2. Rescan local stations only (high-strength).                                                                                                    |                                    | _                                                    |
| correct, check and change it.  Hiss in FM mode  1. Check/move the FM antenna. 2. Move the radio.  No stations available / burbling / intermittent in DAB mode.  2. Rescan local stations only (high-strength).                                                                                                    |                                    |                                                      |
| Hiss in FM mode  1. Check/move the FM antenna. 2. Move the radio.  No stations available / burbling / intermittent in DAB mode.  1. Move the radio. 2. Rescan local stations only (high-strength).                                                                                                    |                                    | <u>'</u>                                             |
| 2. Move the radio.  No stations available / burbling / intermittent in DAB mode.  2. Move the radio.  2. Rescan local stations only (high-strength).                                                                                                    |                                    | servery entert and entange it.                       |
| No stations available / burbling / intermittent in DAB mode.  1. Move the radio.  2. Rescan local stations only (high-strength).                                                                                                    | Hiss in FM mode                    | 1. Check/move the FM antenna.                        |
| intermittent in DAB mode.  2. Rescan local stations only (high-strength).                                                                                                    |                                    | 2. Move the radio.                                   |
| , , , , , , , , , , , , , , , , , , , ,                                                                                                    | No stations available / burbling / | 1. Move the radio.                                   |
| 3. Check the local DAB coverage.                                                                                                    | intermittent in DAB mode.          | 2. Rescan local stations only (high-strength).       |
|                                                                                                    |                                    | 3. Check the local DAB coverage.                     |

| Alarm does not work.            | 1. Switch on the alarm.                                 |
|---------------------------------|---------------------------------------------------------|
|                                 | 2. Due to the volume setting, refer to the solutions of |
|                                 | "No sound".                                             |
|                                 | 3. The source of alarm was set to be station but there  |
|                                 | is no network connection. Change the source of alarm    |
|                                 | or reconfigure the connection.                          |
| USB driver or MP3 player is not | 1. Check if the USB driver or MP3 player is plugged     |
| detected.                       | properly.                                               |
|                                 | 2. Some USB hard disks need external power supply,      |
|                                 | make sure it is connected to the power.                 |
|                                 | 3. Not all MP3 players can be read directly on the      |
|                                 | device – use an USB drive instead.                      |
| The CD is not playing or skips  | The device is not in CD mode. Faulty CD inserted.       |
| during playback.                | 2. The CD is incorrectly inserted. Insert the CD with   |
| aumg playsaom                   | the labelled side facing upwards.                       |
|                                 | 3. The CD is dirty or faulty. Clean the CD, use another |
|                                 | CD.                                                     |
|                                 |                                                         |
| All other undetermined cases.   | The smart radio may process large amount of data        |
|                                 | after a period of operation, no matter in which mode,   |
|                                 | it will cause the system freeze or malfunction.         |
|                                 | Reboot the device if necessary.                         |
|                                 | The normal function of the product may be disturbed     |
|                                 | by strong Electro-Magnetic Interference. If so, simply  |
|                                 | reset the product to resume normal operation by         |
|                                 | following the instruction manual. In case the function  |
|                                 | could not resume, please use the product in other       |
|                                 | location.                                               |
|                                 |                                                         |
|                                 | The device may malfunction when used in areas with      |
|                                 | strong radio interference. The device will work         |
|                                 | properly again once there is no more interference.      |
|                                 |                                                         |

| 10 Technical Specification      |                                                      |  |  |
|---------------------------------|------------------------------------------------------|--|--|
| Model number                    | JURA                                                 |  |  |
| Description                     | Smart Radio with FM/DAB+/CD/BT/USB/AUX               |  |  |
| Display                         | 2.8", 320 x 240, TFT colour display                  |  |  |
| Network supported               | WiFi IEEE 802.11b/g/n wireless;                      |  |  |
|                                 | Bluetooth (BT 2.1, Supports A2DP, AVRCP profiles)    |  |  |
| Frequency band                  | WiFi : 2.400 - 2.4835 GHz;                           |  |  |
|                                 | Bluetooth: 2.4GHz - 2.48 GHz                         |  |  |
| Max. radio frequency power      | WiFi: <20dBm;                                        |  |  |
| transmitted                     | Bluetooth: <4dBm                                     |  |  |
| Encrypted key                   | WEP, WPA, WPA2 (PSK), WPS                            |  |  |
| Streaming                       | UPnP, DLNA                                           |  |  |
| CD player                       | Supports CD-ROM, CD-R, CD-RW                         |  |  |
| Supported playback formats (CD) | CD-DA, MP3, WMA (up to 48kHz, 384kbps)               |  |  |
| Supported playback formats      | MP3 (up to 320 kbit/s), WMA (up to 384 kbit/s), WAV  |  |  |
| (streaming, USB)                | (up to 1.536 mbit/s), AAC/AAC+ (up to 96kHz, 24bit), |  |  |
|                                 | FLAC (up to 48kHz, 24bit)                            |  |  |
| DAB / DAB+                      | Band III (174.928 – 239.200 MHz)                     |  |  |
| FM                              | 87.5 – 108.0 MHz, support RDS                        |  |  |
| Power Supply                    | Power Adaptor, 15V 2400mA                            |  |  |
| Remote Control Power Supply     | 2 x 1.5V AAA battery                                 |  |  |
| Standby mode power              | <1.0W                                                |  |  |
| consumption                     |                                                      |  |  |
| Networked standby mode power    | <3.0W                                                |  |  |
| consumption                     |                                                      |  |  |
| Operating temperature           | 0 °C - 35 °C                                         |  |  |
| Speaker power output            | Subwoofer: 28W RMS                                   |  |  |
|                                 | Satellite: 2 x 4W RMS                                |  |  |
| Connections                     | 3.5mm headphone socket                               |  |  |
|                                 | USB port (for playback only, no charging function)   |  |  |

|            | 3.5mm aux in socket, stereo DC IN power supply socket (5.5mm) |
|------------|---------------------------------------------------------------|
| Dimensions | 305 mm(L) x 125 mm(H) x 185 mm(D)                             |
| Weight     | 3.18 kg                                                       |

Specifications subject to change without notice.

| Power Adaptor |                                                                                                    |  |
|---------------|----------------------------------------------------------------------------------------------------|--|
| Manufacturer  | Shenzhen Xinspower Technology Co.,Ltd.                                                                                                    |  |
| Address:      | The 2nd Floor, A Building FangYuan Technology Park,<br>HuangPu ShuiKu Road, ShaJing Street, Baoaon District,<br>Shenzhen, Guangdong P.R.China |  |
| Туре          | A361-1502400E                                                                                                    |  |
| Input         | 100 – 240V AC, 50/60 Hz, 1.5A                                                                                                    |  |
| Output        | 15V 2400mA ⊖- <b>©</b> -⊕                                                                                                    |  |
| Safety Class  | II                                                                                                    |  |

Use only original AC adaptor

Use only the power supply listed in the user instructions

# 11 Disposal

• If have to dispose the device in the future, note that all electrical and electronic device must be disposed of separately from household waste at official disposal centers.

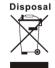

- Avoid damage to the environment and risks to your personal health by disposing of device properly.
- For further information about proper disposal, contact your local government, disposal bodies or the shop where you bought the device.
- Dispose of all packaging in an environmentally -friendly manner.
- Cardboard packaging can be taken to paper recycling containers or public collection points for recycling.
- · Any film or plastic contained in the packaging should be taken to your public

collection points for disposal.

Respect the environment. Old batteries must not be disposed of with domestic
waste. They must be handed in at a collection point for waste batteries. Please note that
batteries must be disposed of fully discharged at appropriate collection points for old
batteries. If disposing of batteries which are not fully discharged, take precautions to
prevent short circuits.

# 12 Conformity

This device has been approved for compliance with the basic and other relevant requirements of the RE Directive 2014/53/EU, the ErP Directive 2009/125/EC and the RoHS Directive 2011/65/EU.

### **EU Declaration of Conformity**

Hereby we,

Palotec AG, Frikartstrasse 3, CH-4800 Zofingen, Switzerland

declare that this DoC is issued under our sole responsibility for below equipment:

Product Name: Smart Radio

Model No.: NOXON JURA

Supplied accessories and

components

AC Adaptor

Hardware Version: FS0152-6

Object of the declaration described above is in conformity with the relevant Union harmonization legislation as below:

| Radio Equipment Directive: | Article 3.1a:                       |  |
|----------------------------|-------------------------------------|--|
| 2014/53/EU                 | (power adaptor) EN 60065: 2014      |  |
|                            | EN 62368: 2014                      |  |
|                            | EN 62311: 2008                      |  |
|                            |                                     |  |
|                            | Article 3.1b:                       |  |
|                            | EN 301 489-17 V3.2.0: 2017 (draft); |  |
|                            | EN 301 489-1 V2.2.0: 2017 (draft);  |  |
|                            | EN 55032: 2015 ;                    |  |

EN 55035: 2017 ; EN 61000-3-2: 2014 ;

EN 61000-3-3: 2013

Article 3.2:

EN 300 328 V2.1.1: 2016; ETSI EN 303345 V1.1.7(draft)

Signed for and on behalf of: Palotec AG

Place and date of issue:

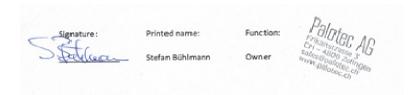

## 13 Trademarks

Apple®, iPhone® and iPad® are trademarks, App Store is a service mark of Apple Inc., registered in the USA and other countries.

Google® and Android® are trademarks of Google Inc.

Windows® is a registered trademark of Microsoft Corporation.

USB is a registered trademark.

Bluetooth® is a registered trademark of Bluetooth SIG, Inc.

The Spotify® logo, Spotify® and Spotify® Connect are registered trademarks of Spotify Ltd.

UNDOK is a trademark of Frontier Smart Technologies Ltd.

Other names and products can be the trademarks or registered trademarks of their respective owners.

Warranty

The warranty period is 24 months from the date of purchase.

Warranty provisions

The warranty period begins with the date of purchase. Keep the proof of purchase well.

It is needed to prove the warranty period.

In the event of material or manufacturing defects within 24 months of purchase, we will

repair or replace the device for free at our discretion.

For this you must send the defective device to our service center along with the proof of

purchase and a brief description of the fault within these 24 months.

If the fault is classified as a warranty, you will receive the repaired or a replacement

device from us back.

The warranty period will not start again if the unit has been repaired or replaced.

Processing with warranty

Contact our customer service (see website). Have the serial number and proof of

purchase of the device ready. Maybe the error can be solved in advance by our customer service. If the error cannot be resolved, you will receive instructions on which address to

send the device to.

Manufacturer:

Palotec AG

Frikartstrasse 3

4800 Zofingen (Switzerland)

Web: www.NOXONRADIO.ch

E-Mail: info@NOXONRADIO.ch

Made in China